## **Slicer Confgurations**

[Ultimaker Cura](#page-0-0) [Adding Printers](#page-0-1) Ender-3 V<sub>2</sub>

On this page you will find instructions for configuring a slicer on your personal computer to match what we have at Makersmiths, You should still slice your files on the computer at Makersmiths, but this will allow you to plan for how long your print will take and any specific changes required by your stl.

## <span id="page-0-1"></span><span id="page-0-0"></span>Ultimaker Cura

## Adding Printers

**Ender-3 V2**

<span id="page-0-2"></span>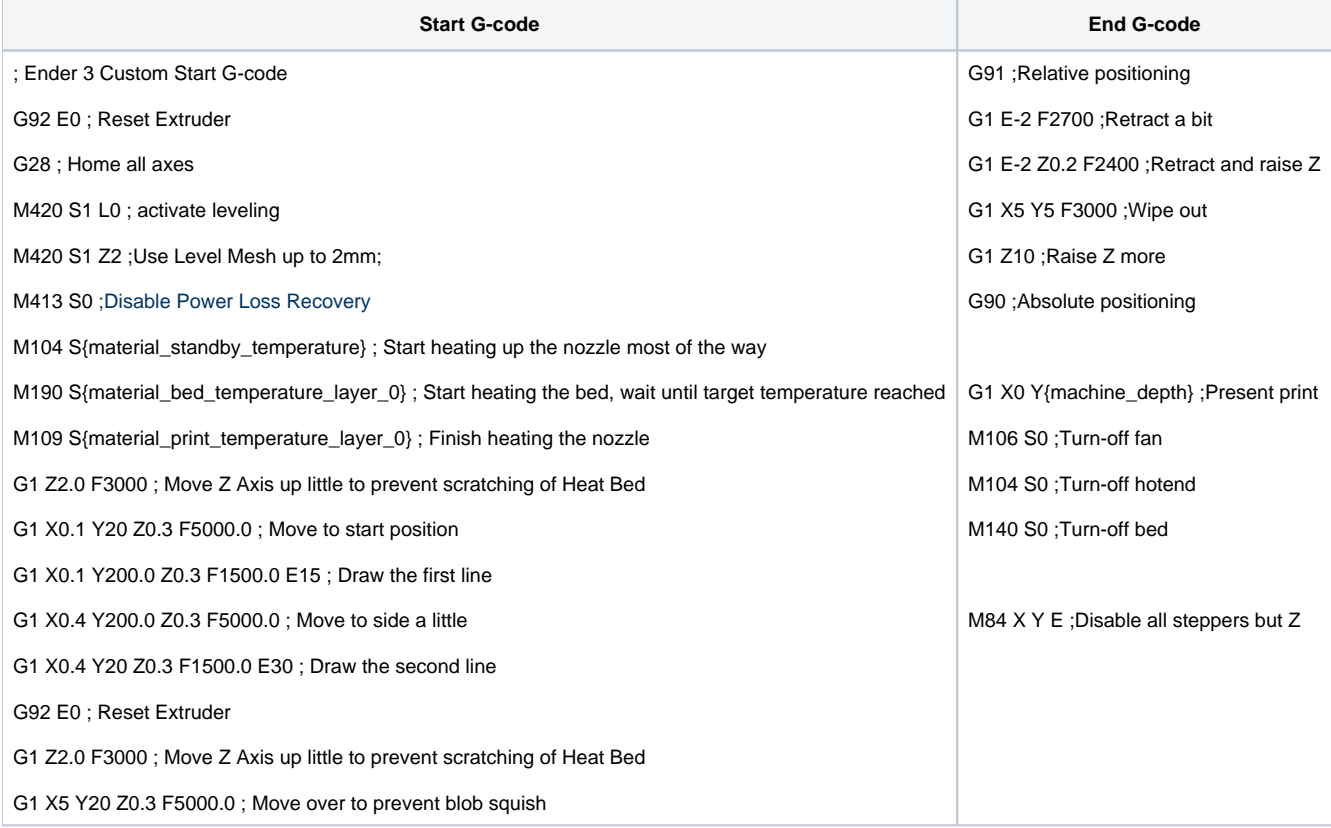